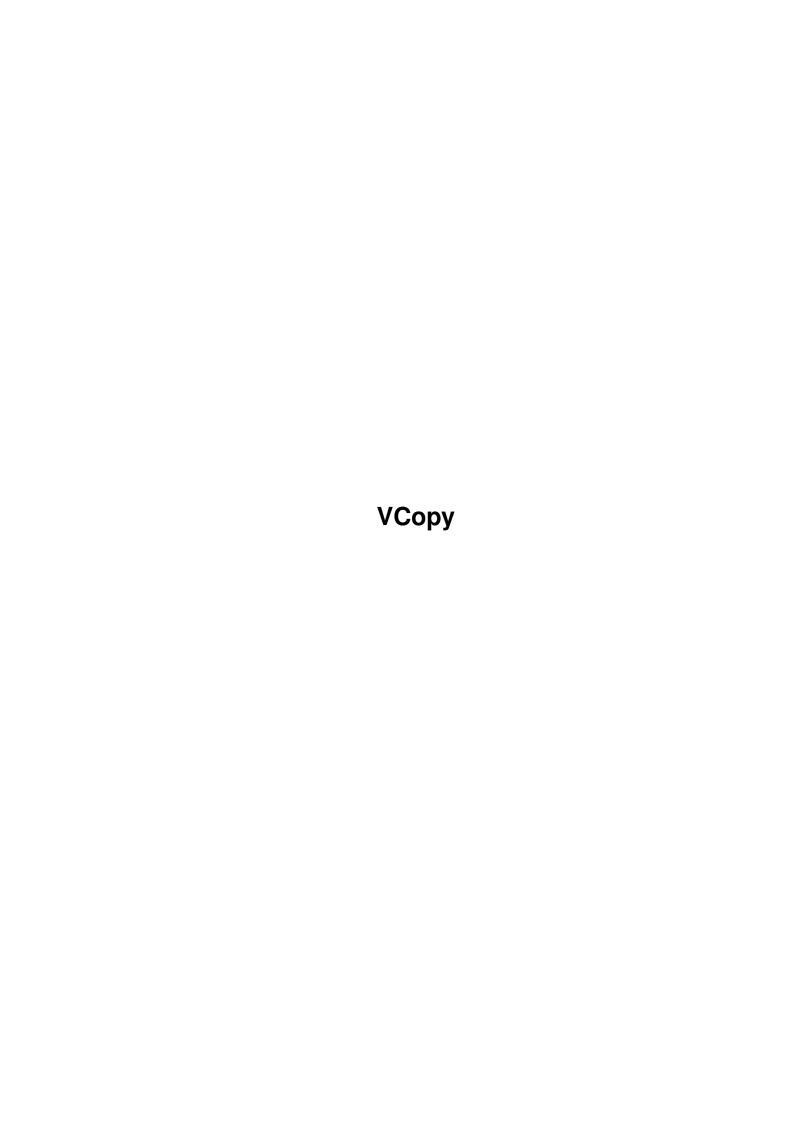

| VCopy                                   |
|-----------------------------------------|
|                                         |
|                                         |
| Copyright © Copyright©1994 Mikael Lund. |
|                                         |
|                                         |
|                                         |
|                                         |
|                                         |
|                                         |
|                                         |
|                                         |
|                                         |
|                                         |
|                                         |
|                                         |
|                                         |
|                                         |
|                                         |
|                                         |
|                                         |
|                                         |
|                                         |
|                                         |
|                                         |
|                                         |
|                                         |
|                                         |
|                                         |
|                                         |
|                                         |
|                                         |
|                                         |
|                                         |
|                                         |
|                                         |
|                                         |
|                                         |
|                                         |
|                                         |
|                                         |
|                                         |
|                                         |
|                                         |
|                                         |
|                                         |
|                                         |
|                                         |
|                                         |

VCopy

| COLLABORATORS |         |              |           |  |  |  |  |
|---------------|---------|--------------|-----------|--|--|--|--|
|               | TITLE : |              |           |  |  |  |  |
| ACTION        | NAME    | DATE         | SIGNATURE |  |  |  |  |
| WRITTEN BY    |         | July 1, 2022 |           |  |  |  |  |

| REVISION HISTORY |      |             |      |  |  |  |
|------------------|------|-------------|------|--|--|--|
| NUMBER           | DATE | DESCRIPTION | NAME |  |  |  |
|                  |      |             |      |  |  |  |
|                  |      |             |      |  |  |  |
|                  |      |             |      |  |  |  |

VCopy

## **Contents**

| 1 | VCo | <b>Сору</b>               |   |  |  |  |
|---|-----|---------------------------|---|--|--|--|
|   | 1.1 | main                      | 1 |  |  |  |
|   | 1.2 | vcopy v2.0 - introduction | 1 |  |  |  |
|   | 1.3 | vcopy v2.0 - installation | 2 |  |  |  |
|   | 1.4 | vcopy v2.0 - history      | 2 |  |  |  |
|   | 1.5 | vcopy v2 0 - author       | 3 |  |  |  |

VCopy 1/3

## **Chapter 1**

# **VCopy**

#### 1.1 main

```
VERSION COPY V2.0
By Mikael Lund
(09-08-94)
```

```
1
- Introduction.
2
- Requirements & Installation.
3
- History.
4
- Authors address.
```

The author is in no way liable for any changes made to any part of the program, or consequences thereof as he is in no way liable for damages or loss of data directly or indirectly caused by this software.

### 1.2 vcopy v2.0 - introduction.

#### INTRODUCTION:

This small utility can totally substitute the 'copy' command in DirOpus. It works as the normal copy-command, but when it finds duplicate files, it will display the versions and dates (if any) of the two files. Then it asks you if you would like to continue.

In this way you will always be able to update your files, without risking to override them with older versions.

VCopy 2/3

If no version info are found, the command will act exactly like the normal copy command.

Version info are to be found in many files - It is not only libraries and tooltypes that hold these informations. Executables, devices, handlers, fonts and many, many other files can be versionized...

Almost everything that commodore releases can be checked with this utility, unfortunally they aren't releasing that much at the time :(

#### 1.3 vcopy v2.0 - installation.

INSTALLATION:

To install VCopy you will need the following:

- Directory opus v4.01 or higher.
- ARexx.

First you must click on the Install-icon from Workbench, and then go to the Directory Opus configuration program, and choose Buttons.

Now select a free button and call it 'VCopy''. Set the entrytype to 'AREXX', and choose the following script:

ENV: VCopy.dopus

No flags should be selected.

INSTALLATION WB 1.3:

If you haven't got the ENVARC: and ENV: system as in Workbench 2.0=» you can't use the installation script.

Instead you may copy the 'VCopy.dopus' to any diskpath and then refer to this path in the DirectoryOpus button-menu.

you reboot - Find out for yourselfe how to solve this problem...

For example you could copy the script to 'Work:Diropus/VCopy.dopus' and you would just select this entry instead of 'ENV:VCopy.dopus'...

In order to increase the speed, you could place the script on the Ramdisk.

The only problem with this solution is that it will disappear every time

#### 1.4 vcopy v2.0 - history.

HISTORY:

VCopy 1.0:

First release - Shows the version number only.

VCopy 2.0:

~~~~~~~

Well, since I have made so many revisons on the v1.0 - I decided to call this release for version 2.0... I kind of like the sound of '2.0'.

VCopy 3/3

Now it will show 'date of creation' - And it will try to filter out informations that are not following the commodore guidelines.

Some bugs have been corrected, but still some strange dates and versions may occur when used on some libraries and programs – It works perfectly with stuff released from Commodere:).

Also the speed have been increased because the script are now stored in ENVARC: and will therefore automaticly be copied to ENV: when the Amiga boots ( KS2.0=> ).

This guide you are now enjoying have also been added in this version. And, ofcource - The installation script!

- Thanks to MUB for commencing version 1.0; You can blame him that this version has been finished...It actually helps the development that someone are interested in your work:)

#### Future releases:

~~~~~~~~~~~~~~~~~~~

The current version of VCopy can't copy directories that are duplicate. Also when trying to copy libraries that are already loaded to memory, such as explode.library and powerpacker.library the version command will check the library in memory instead of the one stored on disk.

These things will ofcourse be corrected as soon as possible...

Well the rest is up to you! Contact me and suggest some new, cool features and I'll try to make them reality.

### 1.5 vcopy v2.0 - author.

AUTHORS ADDRESS:

To contact me you can either send ordinary mail or you could leave messages for 'Wombat' on some of the listed, Danish boards.

Mikael Lund Mannerupvej 5 4000 Roskilde Denmark

AOne, Flux Point, Puma, The Larch, Nonstop Up'N'Down, Zone 7.

If you haven't got the patience for me to reply, you can call me by voice or data at this number:

0045 4239 6154